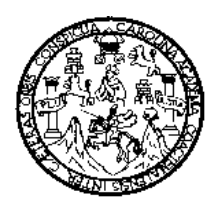

.

**UNIVERSIDAD DE SAN CARLOS DE GUATEMALA FACULTAD DE INGENIERÍA ESCUELA DE INGENIERÍA EN CIENCIAS Y SISTEMAS** 

# **APLICACIÓN PARA LA AUTOMATIZACIÓN DE LOS PROCESOS DEL IT CENTRE INDIA-GUATEMALA DESARROLLADO EN LA FACULTAD DE INGENIERÍA DE LA UNIVERSIDAD DE SAN CARLOS DE GUATEMALA**

**German Anibal Gil Laroj** 

Asesorado por el Ing. Jorge Armin Mazariegos Co-asesorado por la Inga. Gladys Sucely Aceítuno

Guatemala, noviembre de 2010

## **UNIVERSIDAD DE SAN CARLOS DE GUATEMALA FACULTAD DE INGENIERÍA**

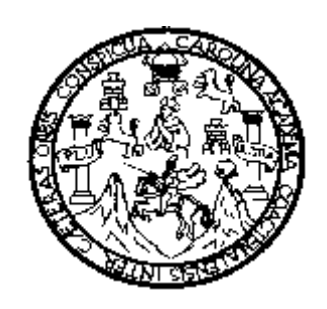

# **APLICACIÓN PARA LA AUTOMATIZACIÓN DE LOS PROCESOS DEL IT CENTRE INDIA-GUATEMALA DESARROLLADO EN LA FACULTAD DE INGENIERÍA DE LA UNIVERSIDAD DE SAN CARLOS DE GUATEMALA**

### **TRABAJO DE GRADUACIÓN**

PRESENTADO A LA JUNTA DIRECTIVA DE LA FACULTAD DE INGENIERÍA POR

**GERMAN ANIBAL GIL LAROJ** 

ASESORADO POR EL ING. JORGE ARMIN MAZARIEGOS CO-ASESORADO POR LA INGA. GLADYS SUCELY ACEÍTUNO

AL CONFERÍRSELE EL TÍTULO DE

**INGENIERO EN CIENCIAS Y SISTEMAS** 

.

GUATEMALA, NOVIEMBRE DE 2010

# **UNIVERSIDAD DE SAN CARLOS DE GUATEMALA FACULTAD DE INGENIERÍA**

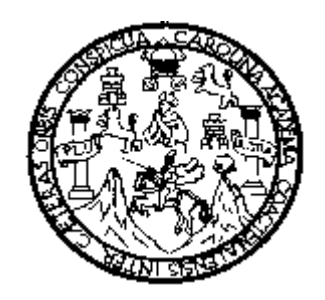

### **NÓMINA DE JUNTA DIRECTIVA**

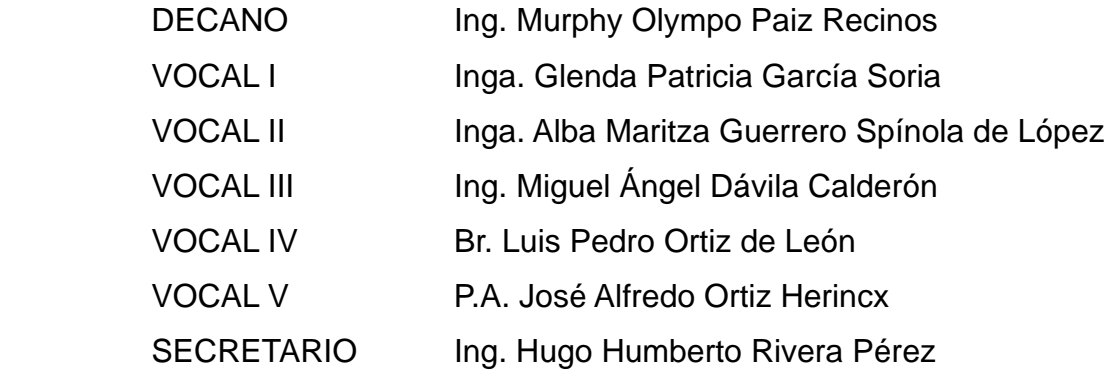

### **TRIBUNAL QUE PRACTICÓ EL EXAMEN GENERAL PRIVADO**

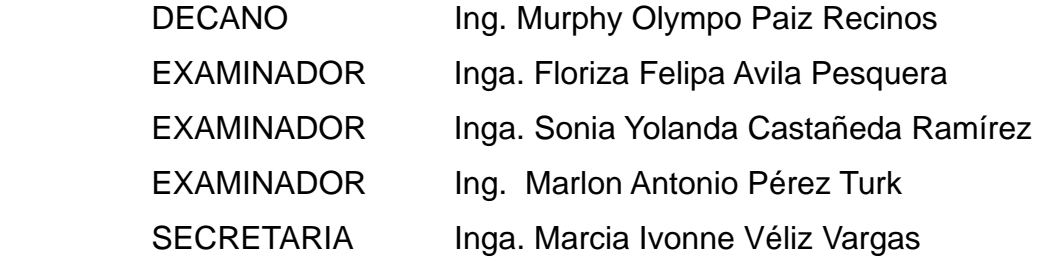

#### HONORABLE TRIBUNAL EXAMINADOR

Cumpliendo con los preceptos que establece la ley de la Universidad de San Carlos de Guatemala, presento a su consideración mi trabajo de graduación titulado:

# APLICACIÓN PARA LA AUTOMATIZACIÓN DE LOS PROCESOS DEL IT CENTRE INDIA-GUATEMALA DESARROLLADO EN LA FACULTAD DE INGENIERÍA DE LA UNIVERSIDAD DE SAN CARLOS DE GUATEMALA,

tema que fuera asignado por la Dirección de la Escuela de Ciencias y Sistemas, en septiembre de 2008

 $(f)$   $G/mC$ 

German Anibal Gil Laroj

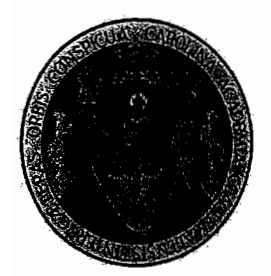

Guatemala, 07 de septiembre de 2010

Ingeniera Norma Sarmiento Directora Unidad EPS Facultad de Ingeniería

Respetable Ingeniera:

Por este medio hago de su conocimiento que he revisado el trabajo de graduación del estudiante German Anibal Gil Laroj quien se identifica con numero de carné: 96-13494; titulado "APLICACIÓN PARA LA AUTOMATIZACIÓN DE LOS PROCESOS DEL IT CENTRE INDIA-GUATEMALA DESARROLLADO EN LA FACULTAD DE INGENIERIA DE LA UNIVERSIDAD DE SAN CARLOS DE GUATEMALA". Y a mi criterio cumple con los objetivos propuestos para su desarrollo, según el protocolo.

Sin otro particular, me suscribo de usted

Atentamente,

Inga.

Universidad de San Carlos de Guatemala **Facultad de Ingeniería** 

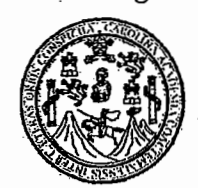

UNIDAD DE E.P.S.

#### Guatemala, 21 de septiembre de 2010. Ref.EPS.DOC.741.09.10.

Inga. Norma Ileana Sarmiento Zeceña de Serrano Directora Unidad de EPS Facultad de Ingeniería Presente

Estimada Ingeniera Sarmiento Zeceña.

Por este medio atentamente le informo que como Supervisora de la Práctica del Ejercicio Profesional Supervisado, (E.P.S) del estudiante universitario de la Carrera de Ingeniería en Ciencias y Sistemas, German Anibal Gil Laroj Carné No. 9613494 procedí a revisar el informe final, cuyo título es "APLICACIÓN PARA LA AUTOMATIZACIÓN DE LOS PROCESOS DEL IT CENTRE INDIA-GUATEMALA DESARROLLADO EN LA FACULTAD DE INGENIERÍA DE LA UNIVERSIDAD DE SAN CARLOS DE **GUATEMALA".** 

En tal virtud, LO DOY POR APROBADO, solicitándole darle el trámite respectivo.

Sin otro particular, me es grato suscribirme.

Atentamente.

"Id y Enseñad a Todos"

Inga. Floriza Felipa Avila Pesquera de Medinilla

Supervisora de EPS Area de Ingeniería en Ciencias y Sistemas

FFAPdM/RA

Edificio de E.P.S., Facultad de Ingeniería, Universidad de San Carlos de Guatemala Ciudad Universitaria zona 12, teléfono directo: 2442-3509

#### Iniversidad de San Carlos de Guatemala **Facultad de Ingeniería**

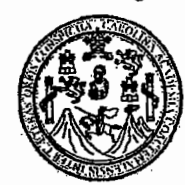

UNIDAD DE E.P.S.

Guatemala, 21 de septiembre de 2010. Ref.EPS.D.627.09.10.

Ing. Marlon Antonio Pérez Turk Director Escuela de Ingeniería Ciencias y Sistemas Facultad de Ingeniería Presente

Estimado Ingeniero Pérez Turk.

Por este medio atentamente le envío el informe final correspondiente a la práctica del Ejercicio **"APLICACIÓN** Profesional Supervisado.  $(E.P.S)$ titulado **PARA I.A AUTOMATIZACIÓN DE LOS** PROCESOS DEL IT **CENTRE INDIA-**GUATEMALA DESARROLLADO EN LA FACULTAD DE INGENIERÍA DE LA **UNIVERSIDAD DE SAN CARLOS DE GUATEMALA"**, que fue desarrollado por el estudiante universitario German Anibal Gil Laroj Carné No. 9613494 quien fue debidamente asesorado por el Ing. Jorge Armin Mazariegos y supervisado por la Inga. Floriza Felipa Avila Pesquera de Medinilla

Por lo que habiendo cumplido con los objetivos y requisitos de ley del referido trabajo y existiendo la aprobación del mismo por parte del Asesor y de la Supervisora de EPS, en mi calidad de Directora apruebo su contenido solicitándole darle el trámite respectivo.

Atentamente,

Sin otro particular, me es grato suscribirme.

"Id y Enseñad a Todos" Inga. Norma Ileana Samniento Zedeñ de Serrano Directora Unidad de EPS sidad de San Carlos de Guatema, DIRECCION Unidad de Prácticas de Ingeniería y EPS acultad de Ingenier!

 $NISZ/ra$ 

Edificio de E.P.S., Facultad de Ingeniería, Universidad de San Carlos de Guatemala Ciudad Universitaria zona 12, teléfono directo: 2442-3509

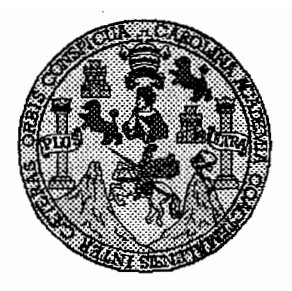

Universidad San Carlos de Guatemala Facultad de Ingeniería Escuela de Ingeniería en Ciencias y Sistemas

Guatemala, 29 de Septiembre de 2010

Ingeniero **Marlon Antonio Pérez Turk** Director de la Escuela de Ingeniería En Ciencias y Sistemas

Respetable Ingeniero Pérez:

Por este medio hago de su conocimiento que he revisado el trabajo de graduación-EPS del estudiante GERMAN ANIBAL GIL LAROJ camé 1996-13494, titulado: "APLICACIÓN PARA LA AUTOMATIZACION DE LOS PROCESOS DEL IT CENTRE INDIA-GUATEMALA DESARROLLADO EN LA FACULTAD DE INGENIERIA DE LA UNIVERSIDAD DE SAN CARLOS DE GUATEMALA", y a mi criterio el mismo cumple con los objetivos propuestos para su desarrollo, según el protocolo.

Al agradecer su atención a la presente, aprovecho la oportunidad para suscribirme,

Atentamente,

ing. Cários A édo Azurdia Coordinador de Privados <del>n de Trabaj</del>os de Graduación

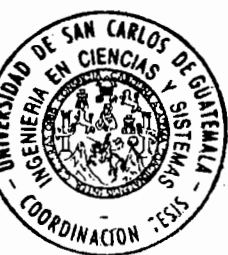

UNIVERSIDAD DE SAN CARLOS DE GUATEMALA FACULTAD DE INGENIERÌA ESCUELA DE CIENCIAS Y SISTEMAS TEL: 24767644 El Director de la Escuela de Ingeniería en Ciencias y Sistemas de la Facultad de Ingeniería de la Universidad de San Carlos de Guatemala, luego de conocer el dictamen del asesor con el visto bueno del revisor y del Licenciado en Letras, de trabajo de graduación titulado "APLICACIÓN PARA LA AUTOMATIZACIÓN DE LOS PROCESOS **DEL**  $IT$ **CENTRE** *INDIA-GUATEMALA* **DESARROLLADO**  $EN$  $LA$ *FACULTAD* DE INGENIERÍA DE LA UNIVERSIDAD DE SAN CARLOS **DE GUATEMALA"**, presentado por el estudiante GERMAN ANIBAL GIL LAROJ, aprueba el presente trabajo y solicita la autorización del mismo. "ID Y ENSEÑAD A TODOS" IESIA EN CIENO **SISTEMAS** Mio Pèrez Tu Director, Escuela de Ingenieria Ciencias y Sistemas Guatemala, 25 de noviembre 2010

Ë 5  $\mathcal C$  $\bm{v}$ Ë L

 $\boldsymbol{\mathcal{A}}$ 

D

Ŧ

Ċ

I

F N

C

Ï

A

्ट

Y

Ŝ I Ŝ

T Æ M Я S

Universidad de San Carlos de Guatemala

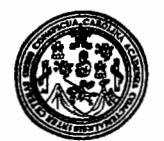

Facultad de Ingeniería Decanato

DTG. 408.2010

El Decano de la Facultad de Ingeniería de la Universidad de San Carlos de Guatemala, luego de conocer la aprobación por parte del Director de la Escuela de Ingeniería en Ciencias y Sistemas, al trabajo de graduación titulado: APLICACIÓN PARA LA AUTOMATIZACIÓN DE LOS PROCESOS DEL IT CENTRE INDIA-GUATEMALA DESARROLLADO EN LA FACULTAD DE INGENIERÍA DE LA UNIVERSIDAD DE SAN CARLOS DE GUATEMALA, presentado por el estudiante universitario German Anibal Gil Laroj, autoriza la impresión del mismo.

IMPRÍMASE:

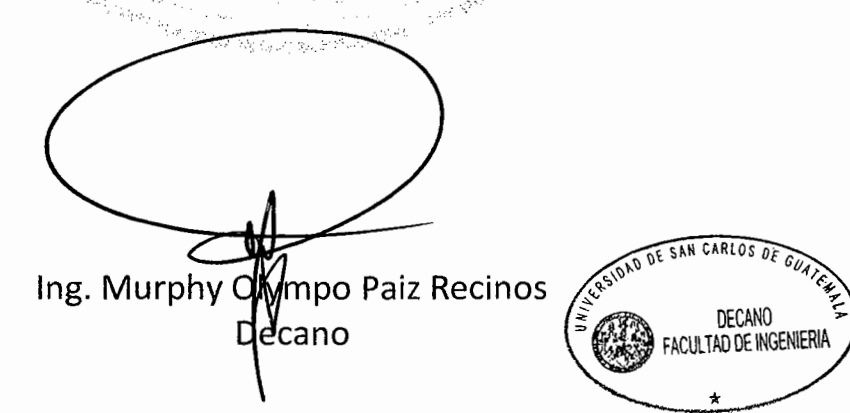

Guatemala, 26 de noviembre de 2010.

/gdech

### **ACTO QUE DEDICO**

**A Dios:** por darme la vida, salud y sabiduría necesaria para afrontar todos los obstáculos que se presentaron a lo largo de mi vida y de mi carrera.

**A mi madre:** por ser madre y padre a la vez; gracias por sus consejos y por todo su amor; gracias por todos los sacrificios que ha realizado a lo largo de toda mi vida.

**A mis hermanos/hermanas:** gracias por brindarme su apoyo y comprensión y por ser un soporte fundamental en mi vida.

**A mis primos y tíos:** gracias por abrirme las puertas de su hogar cuando más lo necesitaba, en especial a Edwin Quexel.

**A mis amigos:** Mario Arturo Gaitán, Rolando Anona, por compartir conmigo durante toda la carrera alegrías y tristezas, y por compartir sus conocimientos. Gracias por su amistad sincera.

# ÍNDICE

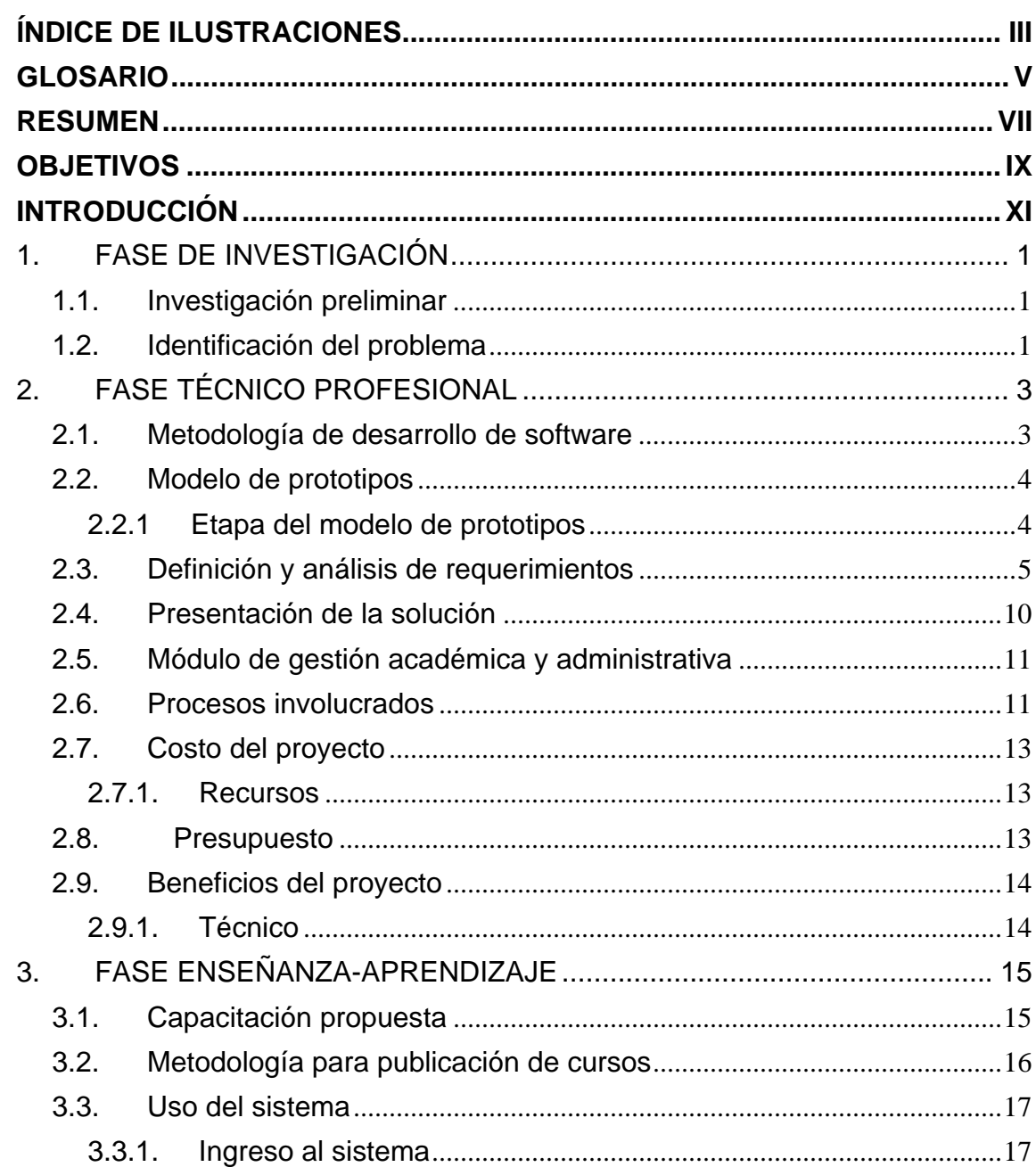

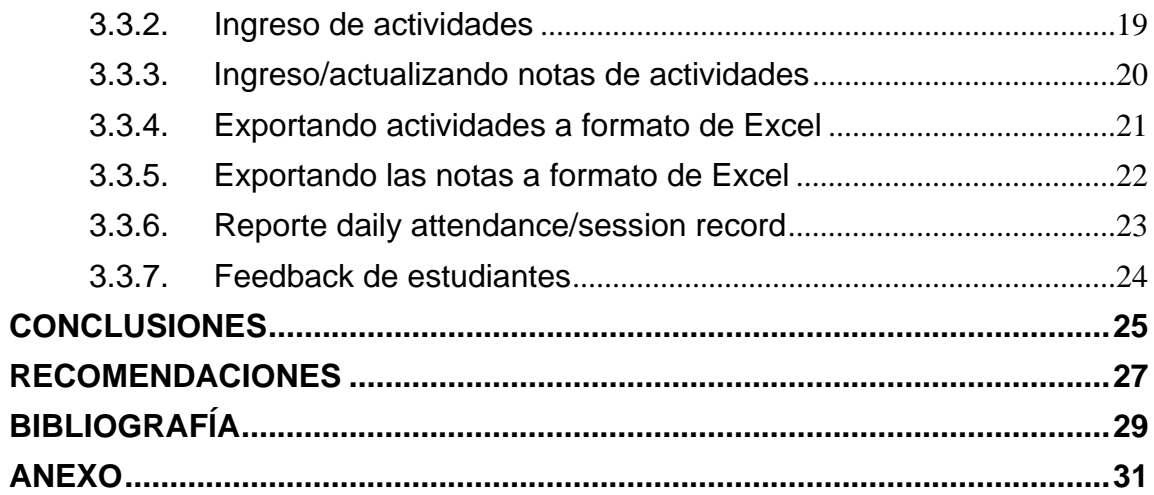

# ÍNDICE DE ILUSTRACIONES

# **Figuras**

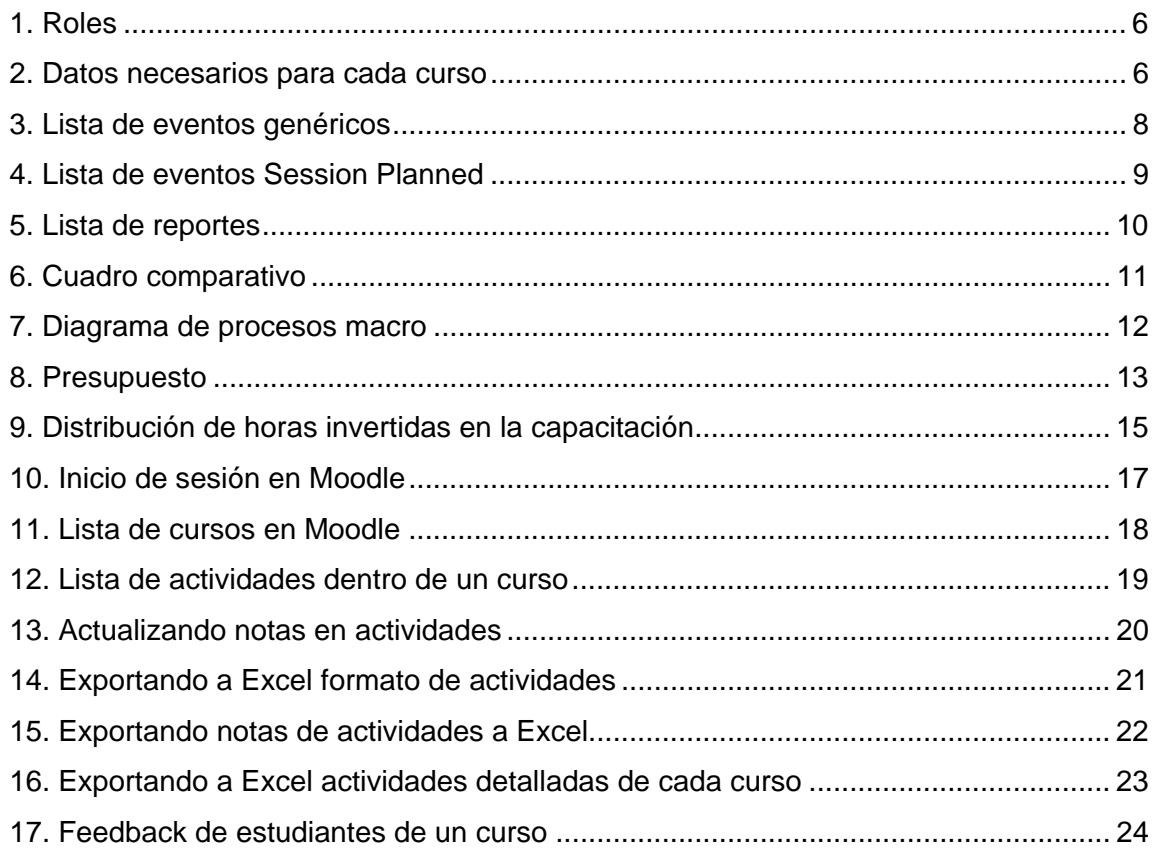

## **GLOSARIO**

- **Base de datos** Conjunto de archivos relacionados sistemáticamente para almacenar información.
- **Framework** Estructura de software para organizar otro proyecto de software.
- **Moodle** Module Object Oriented Dynamic Learning Environment (Entorno Modular de Aprendizaje Dinámico Orientado a Objetos). Es un término anglosajón.
- **Open Source** Código abierto es el término con el que se conoce al software distribuido y desarrollado libremente
- **Proceso** Conjunto de actividades que se ejecutan con un fin específico en un orden específico.

### **RESUMEN**

INDIA-GUATEMALA IT EDUCATION CENTRE OF EXCELLENCE como institución en la cual se imparten diferentes cursos enfocados a la Tecnología de la Información tanto a estudiantes como personas ajenas a la Universidad de San Carlos de Guatemala, cumple un rol importante en la capacitación de dichas personas.

 Por ello, el presente proyecto se enfoca en analizar como el IT-Centre realiza sus procesos actualmente.

 Luego de analizar los procesos y obtener toda la información se presenta una solución a través de la implementación de un sistema que automatice los procesos. Esto se realiza mediante la elección de un sistema LMS basado en código abierto (MOODLE). <sup>1</sup>Se eligió Moodle ya que es adaptable a las necesidades de cada institución o empresa, además tiene una enorme variedad de herramientas para el armado de cursos, y todas están disponibles en forma libre.

Finalmente, se realiza la implementación de sistema, cumpliendo así con los objetivos propuestos en este trabajo.

 $\overline{a}$ 

<sup>&</sup>lt;sup>1</sup>Porque Moodle? Para más información consultar el siguiente enlace: http://www.learningreview.es/tecnologias-para-e-learning/1056-ipor-quoodle

# **OBJETIVOS**

#### **General**

Automatizar los procesos de administración de cursos, generación de informes y evaluación de estudiantes y catedráticos.

#### **Específicos**

- Proveerle a los catedráticos una herramienta con la cual puedan monitorear el rendimiento de cada estudiante en los diferentes cursos que se imparten.
- Minimizar el tiempo de entrega de notas de cursos, a través de la centralización de la información de cada estudiante.

## **INTRODUCCIÓN**

Actualmente en el "INDIA-GUATEMALA IT EDUCATION CENTRE OF EXCELLENCE", el cual es identificado más adelante como "IT CENTRE", tiene entre sus funciones: impartir y llevar el control de los cursos relacionados con la tecnología de la información, evaluar a los estudiantes, generar reportes de productividad de estudiantes y catedráticos, generar estadísticas consolidadas por curso. Estos procesos se realizan de forma manual, tabulando información en hojas electrónicas que luego procesan para poder generar los informes necesarios que puedan medir la calidad del curso como la de catedrático.

Para tener la información a tiempo es necesario esperar hasta que todos los datos sean tabulados para emitir una serie de informes finales que se necesitan, para medir el rendimiento que se obtuvo en cada curso, tanto de estudiantes como de catedráticos

El proyecto está orientado a analizar los diferentes procesos que se realizan actualmente en el IT CENTRE, delimitarlos de manera tal que se pueda tener una visión más clara de lo que se requiera, para así implementar una aplicación accesible a través de una intranet o Internet, que pueda automatizar de forma fácil y ordenada todo el proceso que conlleva desde la creación de los cursos, evaluación de estudiantes y catedráticos, asignación automática de estudiantes a los cursos, creación de exámenes con las diferentes modalidades de preguntas.

A lo largo de toda la investigación acerca de los diferentes procesos que se analizaron para automatizar el IT CENTRE, se lograron identificar muchos de los cuales también son aplicados en el Centro Educativo Técnico Laboral y Escuela Técnica Superior (KINAL), por lo cual se decidió de común acuerdo llevar a cabo la implementación de dicha investigación en KINAL.

## **1. FASE DE INVESTIGACIÓN**

#### **1.1. Investigación preliminar**

El objetivo de la investigación preliminar es identificar el problema para tener una idea general; para esto fue necesario entrevistar al encargado del IT CENTRE.

#### **1.2. Identificación del problema**

 A continuación se describe la forma como el IT Centre realice sus procesos de actualmente.

Creación/apertura de cursos: proceso que tiene como objetivo informar a los estudiantes que cursos se impartirán y los requisitos que se necesitan para poder tomar dicho curso, fecha de inicio de cada curso, catedráticos que van a impartir el curso, duración del curso.

Asignación de estudiantes: Proceso mediante el cual se lleva un registro en hojas electrónica de Excel donde se anota cada posible candidato para tomar el curso, este deberá de tener los requisitos necesarios para poder llevar

el curso.

Planificación de eventos dentro del curso: proceso el cual se planifica en hoja electrónica de Excel mediante una plantilla todos los eventos que se llevaran a cabo dentro del curso (clases presenciales, tareas, exámenes cortos, proyectos, etc.).

Generación de reportes: proceso en el cual se generan diferentes reportes ya definidos en plantillas de Excel donde se tabula la información que se generó previamente (tareas, exámenes cortos, examen final, proyectos, laboratorios, etc.)

# **2. FASE TÉCNICO PROFESIONAL**

#### **2.1. Metodología de desarrollo de software**

En ingeniería de software es un marco de trabajo usado para estructurar, planificar y controlar el proceso de desarrollo en sistemas de información.

Una metodología de desarrollo de software se refiere a un framework que es usado para estructurar, planear y controlar el proceso de desarrollo en sistemas de información.

A lo largo del tiempo, una gran cantidad de métodos han sido desarrollados diferenciándose por su fortaleza y debilidad.

El framework para metodología de desarrollo de software consisten en:

- Una filosofía de desarrollo de software con el enfoque del proceso de desarrollo de software
- Herramientas, modelos y métodos para asistir al proceso de desarrollo de software.

Dado el tiempo que se tiene para desarrollar la aplicación y las condiciones, se optó por utilizar el modelo de prototipos.

#### **2.2. Modelo de prototipos**

<sup>2</sup>En Ingeniería de software el desarrollo con prototipación, también llamado modelo de prototipos que pertenece a los modelos de desarrollo evolutivo, se inicia con la definición de los objetivos globales para el software, luego se identifican los requisitos conocidos y las áreas del esquema en donde es necesaria más definición. Entonces se plantea con rapidez una iteración de construcción de prototipos y se presenta el modelado (en forma de un diseño rápido).

El diseño rápido se centra en una representación de aquellos aspectos del software que serán visibles para el cliente o el usuario final (por ejemplo, la configuración de la interfaz con el usuario y el formato de los despliegues de salida). El diseño rápido conduce a la construcción de un prototipo, el cual es evaluado por el cliente o el usuario para una retroalimentación; gracias a ésta se refinan los requisitos del software que se desarrollará. La iteración ocurre cuando el prototipo se ajusta para satisfacer las necesidades del cliente. Esto permite que al mismo tiempo el desarrollador entienda mejor lo que se debe hacer y el cliente vea resultados a corto plazo.

#### **2.2.1. Etapa del modelo de prototipos**

<sup>3</sup>Al usar prototipos, las etapas de ciclo de vida clásico pueden

 $\overline{a}$ 

<sup>&</sup>lt;sup>2</sup>http://es.wikipedia.org/wiki/Modelo\_de\_prototipos

<sup>3</sup> http://www.cms.gov/SystemLifecycleFramework/Downloads/SelectingDevelopmentApproach.pdf

modificarlas de la siguiente manera:

- Análisis de requisito del sistema
- Análisis de requisito del software
- Diseño, desarrollo e implementación del prototipo.
- Prueba del prototipo
- Refinamiento interactivo del prototipo
- Refinamiento de las especificaciones del prototipo
- Diseño e implementación del sistema final
- Explotación y mantenimiento.

Si bien este modelo de prototipos es fácilmente modificable y ampliable también es muy usado, en muchos casos pueden usarse prototipos descartables para esclarecer aquellos aspectos del sistema que no se comprendan bien.

#### **2.3. Definición y análisis de requerimientos**

En el punto anterior se determinó de qué forma en el IT CENTRE se realizaba cada proceso. En esta etapa se va a definir los requerimientos de cómo el IT CENTRE desea que se automatice estos procesos.

Roles: el sistema deberá proveer una forma de definir los diferentes roles para cada persona involucrada en cada curso. A continuación se muestra una tabla de ejemplo para los roles que deberá de tener el sistema.

#### **Figura 1. Roles**

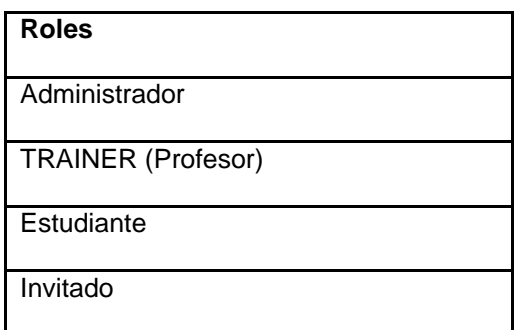

Curso: los cursos podrán ser creados por las personas que se definan en los roles del sistema. Cada curso contara con la información necesaria para poder identificarlo por ejemplo:

#### **Figura 2. Datos necesarios para cada curso**

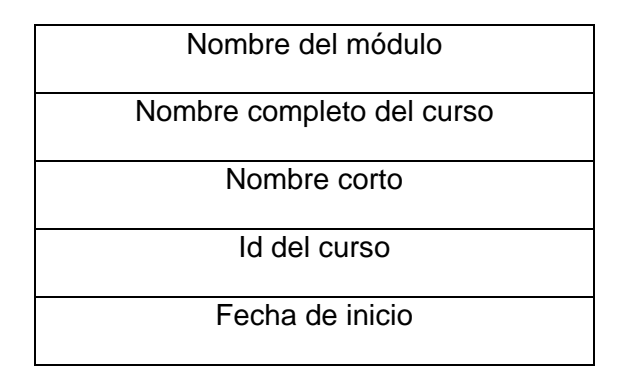

Exámenes: el sistema deberá proveer de diferentes tipos de preguntas para poder alimentar los cuestionarios; entre los diferentes tipos de preguntas que tendrá el sistema están:

- Falso/Verdadero
- Opción múltiple
- Numérico
- Respuesta corta
- Pregunta abierta

Las preguntas se podrán mostrar en un orden aleatorio para dificultar la copia entre los estudiantes.

Planificación: como primer paso después de la creación del curso se tiene que definir la parte de la planificación del curso, es decir, se tendrán 3 planificaciones que servirán como base para la generación de los diferentes reportes.

• Session Master Plan

En este plan se definirá el número de eventos que se tendrán a lo largo del curso. Los datos necesarios para generar el plan de forma automática serán los siguientes:

a) Número de eventos a programar

- b) Fecha de inicio de la programación
- c) Días de la semana a programar

Una vez ingresado estos datos, el sistema generará de forma automática y asignará las fechas para cada evento. Estos eventos se mostraran con un nombre genérico para que puedan ser editados; una vez editados todos los eventos se procederá a guardar los cambios en el sistema.

#### **Figura 3. Lista de eventos genéricos**

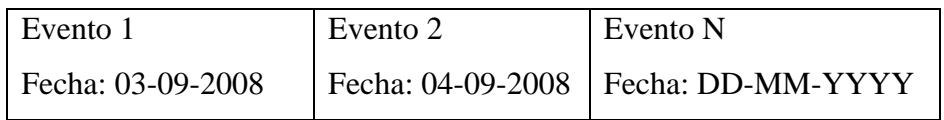

• Session Planned

En el Session Planned el sistema mostrará una opción en la cual podrá copiar directamente del Master Plan todos los eventos programados si así se desea; o reprogramar evento por evento asignándole una fecha diferente al de la programación original.

Se podrán reprogramar eventos consecutivos

#### **Figura 4. Lista de eventos Session Planned**

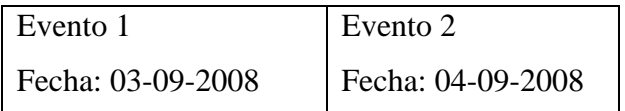

No se podrán reprogramar eventos de forma desordenada.

• Session Completed

En este paso el sistema mostrara los eventos programados en el Session Planned y podrán seleccionar cada evento para marcarlo como completado. Igual que en el Session Planned los eventos no se podrán reprogramar de formar desordenada.

Para reprogramar un evento consecutivo se tendrá que ingresar el motivo del atraso o del adelanto del mismo; solo de esta forma se podrán reprogramar eventos en esta opción.

Reportes: el sistema proveerá un módulo donde se podrán generar los diferentes reportes que se necesitan por parte de administrador del IT CENTRE. Entre los reportes se pueden mencionar:

#### **Figura 5. Lista de reportes**

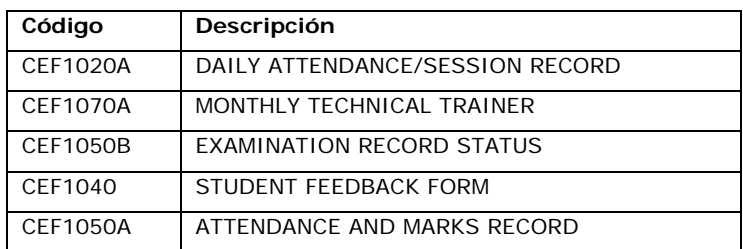

Asignación de estudiantes: el sistema proveerá un método para asignar a los estudiantes que se hayan registrado en el sistema, seleccionándolos de una lista o haciendo una búsqueda de los mismos.

#### **2.4. Presentación de la solución**

De acuerdo con los requerimientos obtenidos se pudo observar que la mejor manera de implementar la solución es hacer uso de un sistema LCMS que tenga incorporado un sistema de gestión de contenidos.

En la siguiente figura se puede observar un cuadro comparativo de varias herramientas LCMS, las cuales fueron tomadas en cuenta para la elección de la herramienta adecuada.

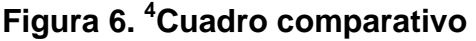

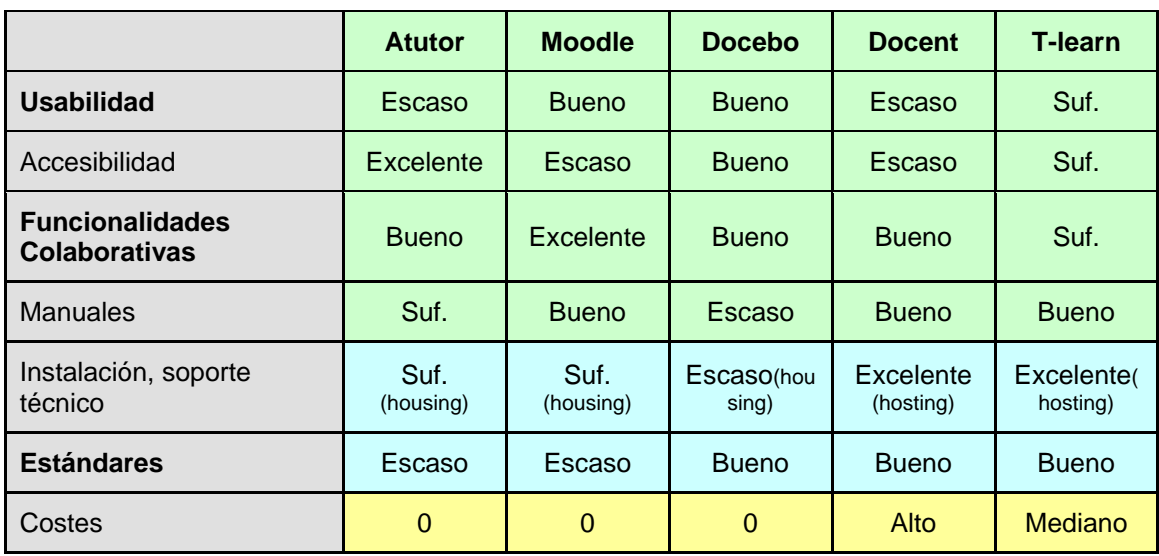

### **2.5. Módulo de gestión académica y administrativa**

Este módulo se construirá y será incluido en la instalación de Moodle como parte de los requerimientos obtenidos en la fase de investigación

#### **2.6. Procesos involucrados**

A continuación se muestra en un flujo grama, en el cual se puede

 4 Cuadro Comparativo en el cual se evalúan diferentes aspectos de un LCMS http://dialnet.unirioja.es/servlet/articulo?codigo=2123038

apreciar de forma general los diferentes procesos que involucra la administración de los curso en el IT CENTRE.

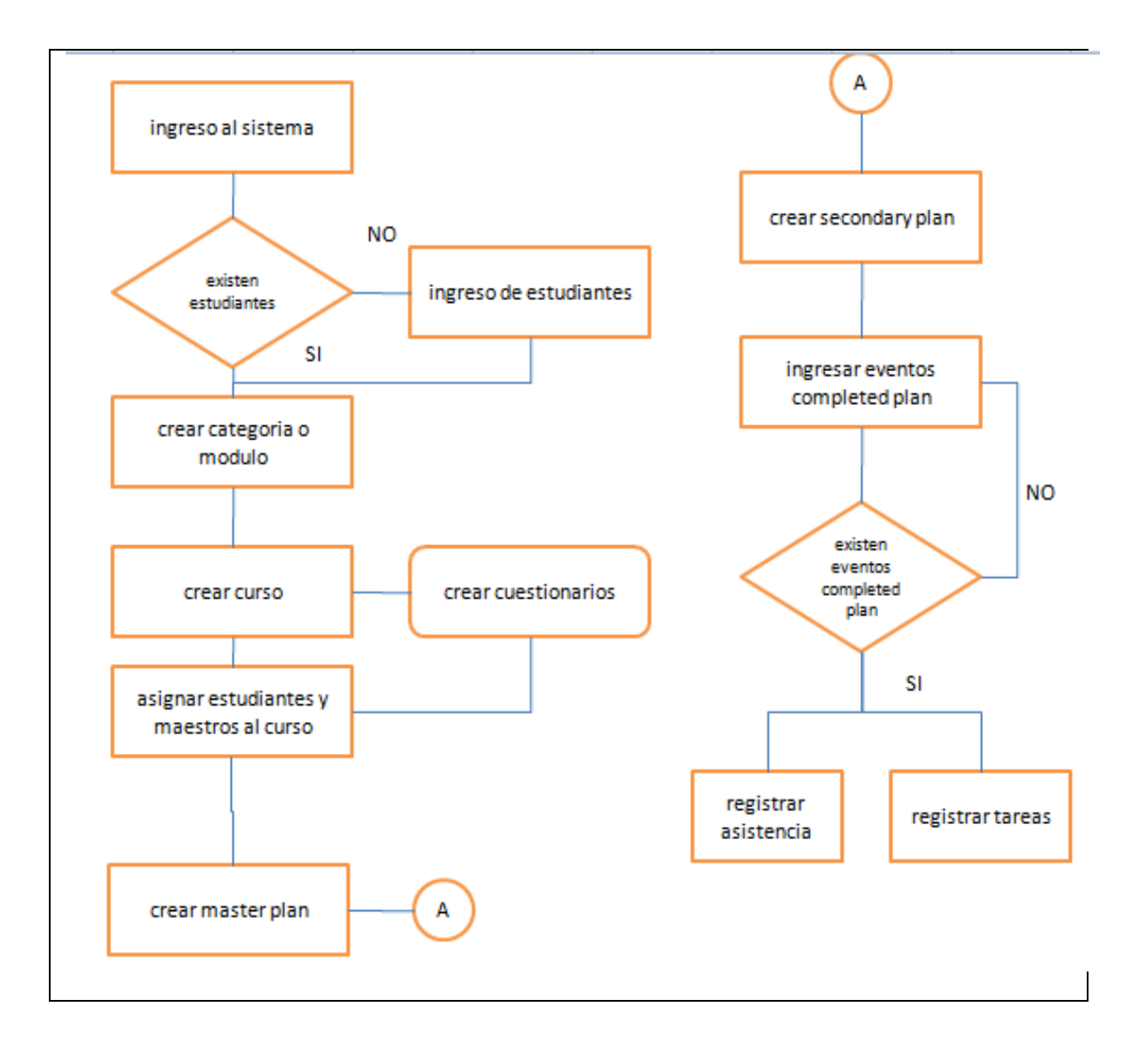

**Figura 7. Diagrama de procesos macro** 

#### **2.7. Costo del proyecto**

#### **2.7.1. Recursos**

#### **2.7.1.1. Recurso humano**

- Un analista programador
- Supervisores de la unidad de EPS

#### **2.7.1.2. Recurso técnico**

• Equipo de cómputo

#### **2.8. Presupuesto**

.

#### **Figura 8. Presupuesto**

Presupuesto aproximado del proyecto que incluye a las personas involucradas.

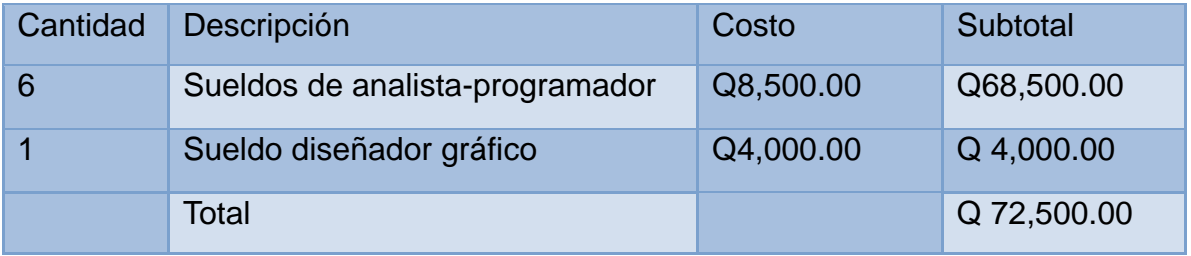

#### **2.9. Beneficios del proyecto**

#### **2.9.1. Técnico**

El sistema además de contar con los módulos base que provee Moodle, se adiciona el módulo de Gestión académica y administrativa, el cual cumple con todos los requerimientos tomados con anterioridad. El sistema está construido siguiendo los estándares web para que se pueda visualizar en los navegadores más populares. Dado que el sistema es open source y se tiene el código, cualquier persona con los conocimientos necesarios podrá agregar módulos nuevos de acuerdo a las necesidades de la institución.

# **3. FASE ENSEÑANZA-APRENDIZAJE**

#### **3.1. Capacitación propuesta**

Luego de desarrollar el módulo de gestión académica y administrativa, se dio la inducción necesaria al administrador para que pueda en cualquier momento instalar el modulo en la versión de Moodle propuesta.

En la figura siguiente se muestran los eventos y su descripción

#### **Figura 9. Distribución de horas invertidas en la capacitación**

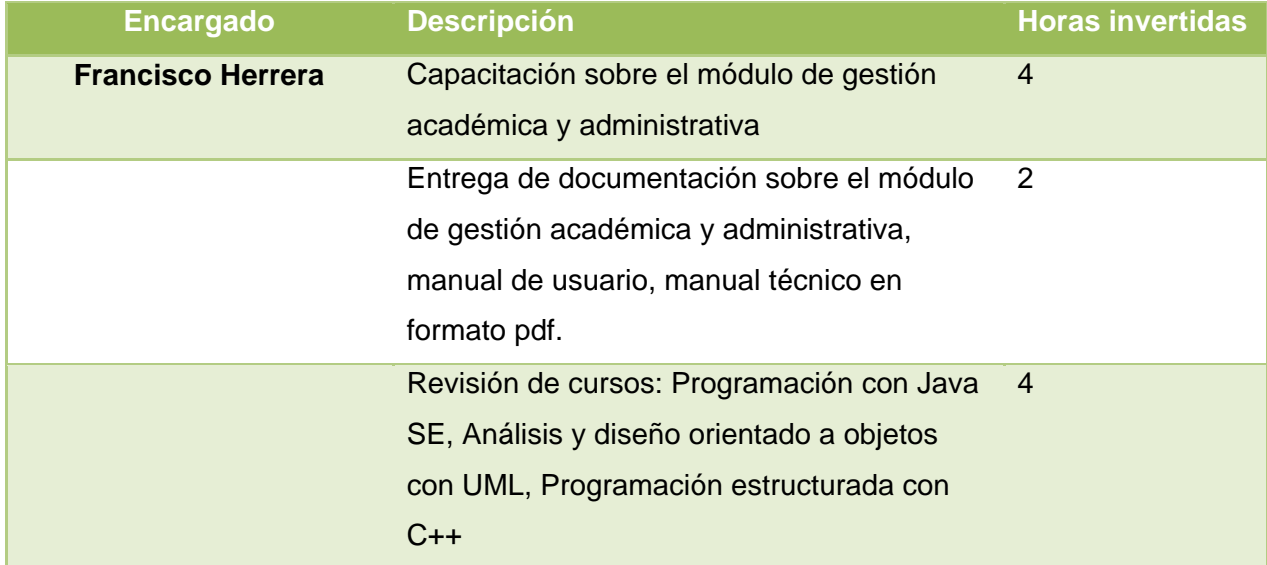

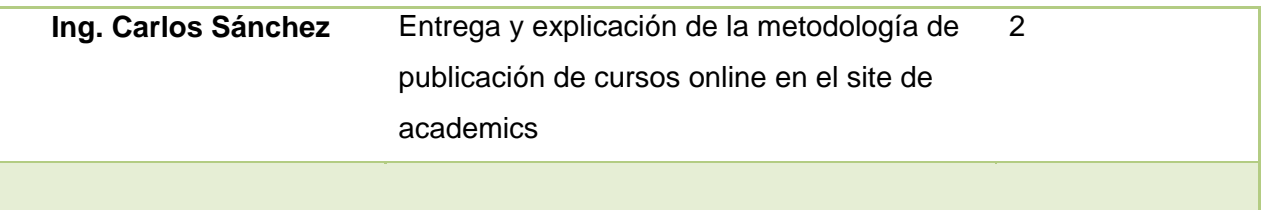

#### **3.2. Metodología para publicación de cursos**

A continuación se detalla la metodología utilizada para poder publicar los cursos en MOODLE.

- Material de apoyo
	- a) Videos en formato (avi, mpeg) con cada sesión del curso
	- b) Archivos pdf's
	- c) Exámenes en formato Word con la solución incluida
	- d) Material extra relacionada con el curso.
- Edición del contenido

Con el material necesario se procede a la edición de cada sesión de video para poder convertirlo en un formato óptimo, para luego colocarlo en la herramienta de e-learning.

• Edición de exámenes/cuestionarios

Se edita y adecua cada examen y se publica en el formato aceptado por la herramienta de elearning. Para tener un orden, se divide el curso en módulos para obtener una mejor estructura,

#### **3.3. Uso del sistema**

#### **3.3.1. Ingreso al sistema**

En la siguiente figura se muestra la pantalla donde se ingresan las credenciales para poder ingresar al sistema una vez creado el usuario.

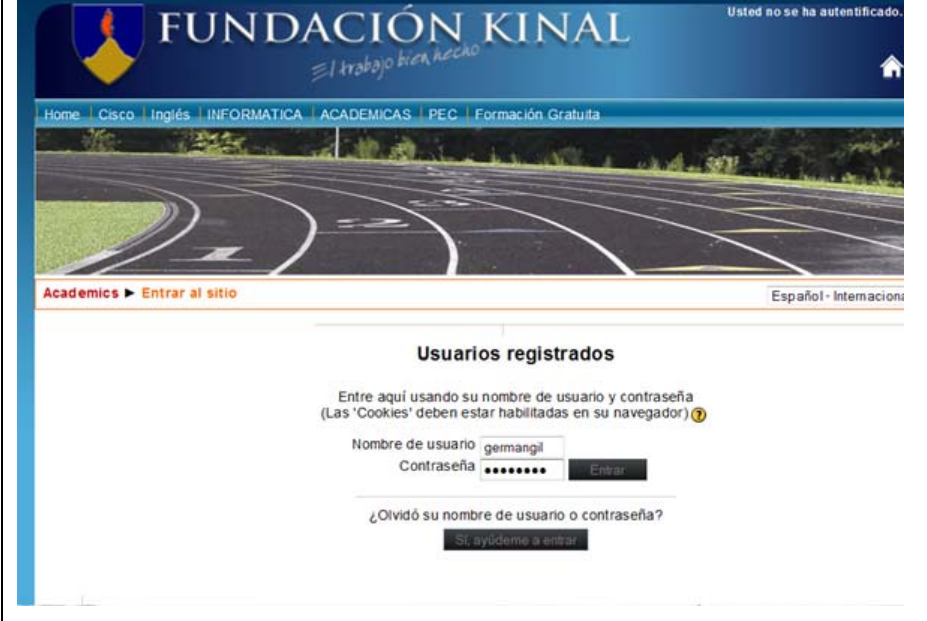

**Figura 10. Inicio de sesión en Moodle** 

Una vez ingresado se tiene acceso a los cursos asignados según se muestra en la siguiente imagen.

### **Figura 11. Lista de cursos en Moodle**

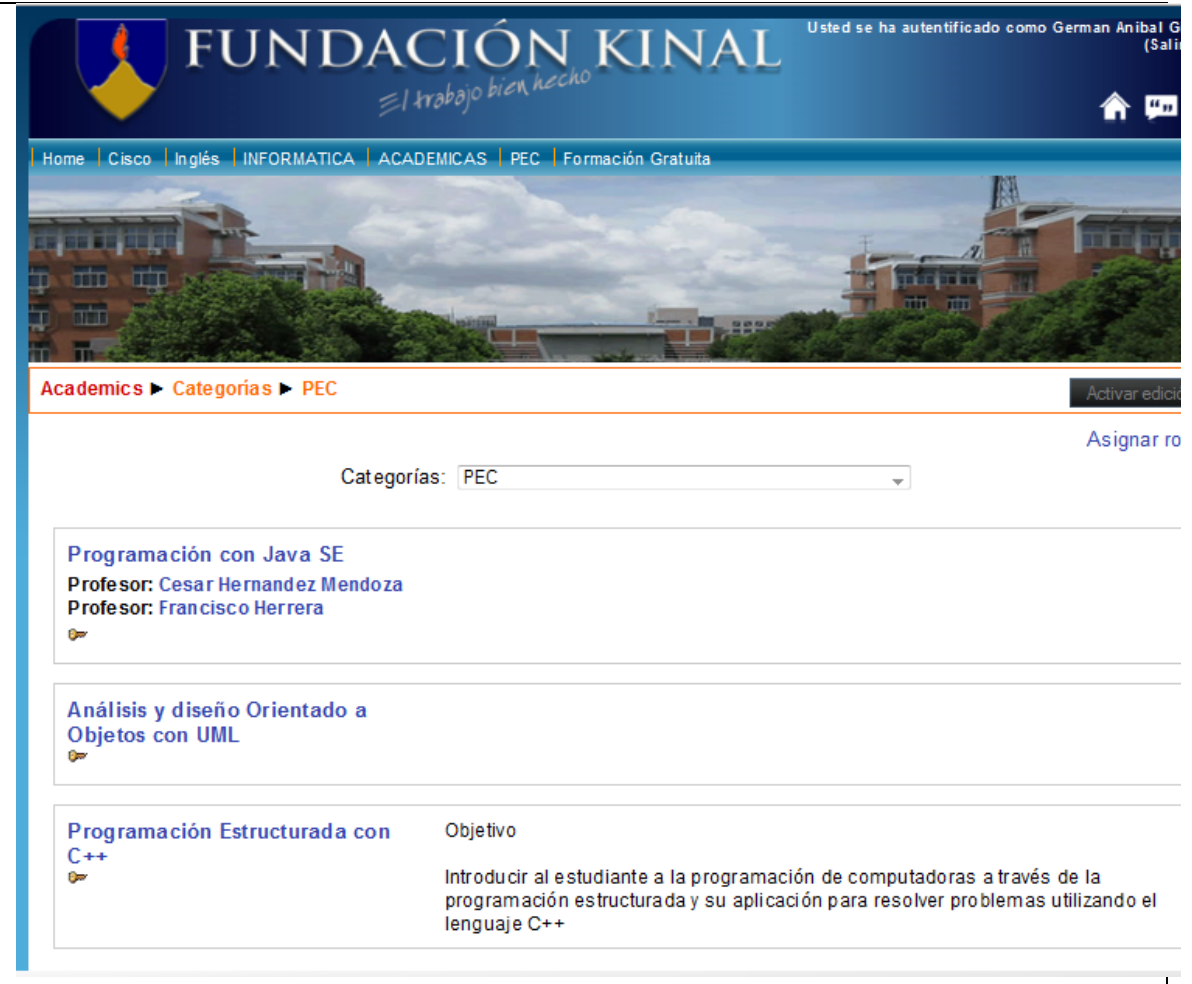

### **3.3.2. Ingreso de actividades**

En la siguiente figura se muestra un ejemplo de cómo están ingresados las tareas, exámenes cortos, laboratorios a un determinado curso.

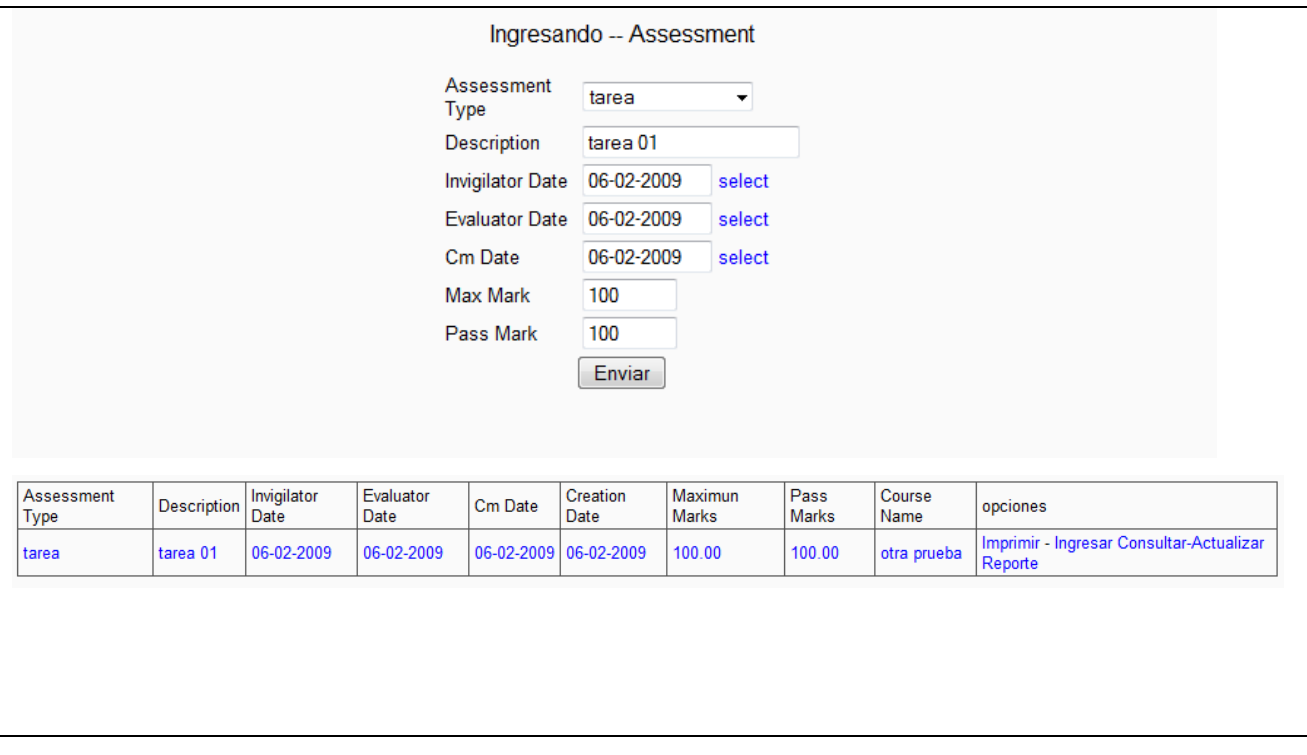

#### **Figura 12. Lista de actividades dentro de un curso**

### **3.3.3. Ingreso/actualizando notas de actividades**

En la siguiente figura se muestra un ejemplo de cómo ingresar y editar las diferentes notas de cada actividad dentro de cada curso.

**Figura 13. Actualizando notas en actividades** 

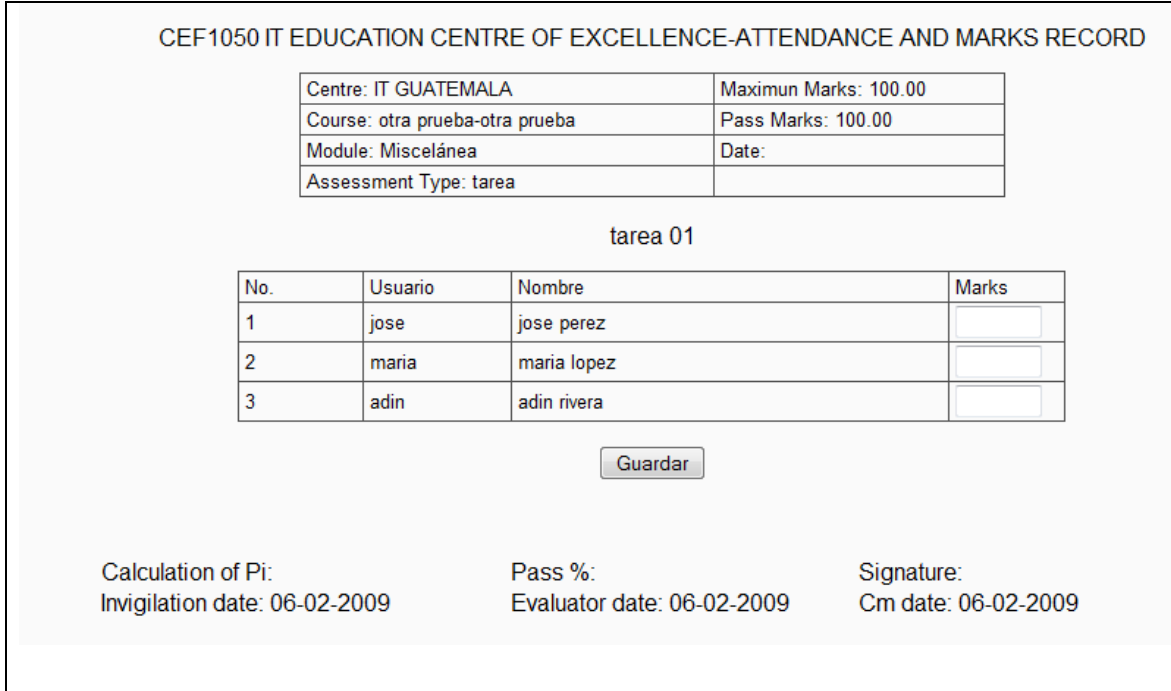

#### **3.3.4. Exportando actividades a formato de Excel**

En la siguiente figura se muestra un ejemplo de cómo se generan las actividades a una hoja de Excel.

### **Figura 14. Exportando a Excel formato de actividades**

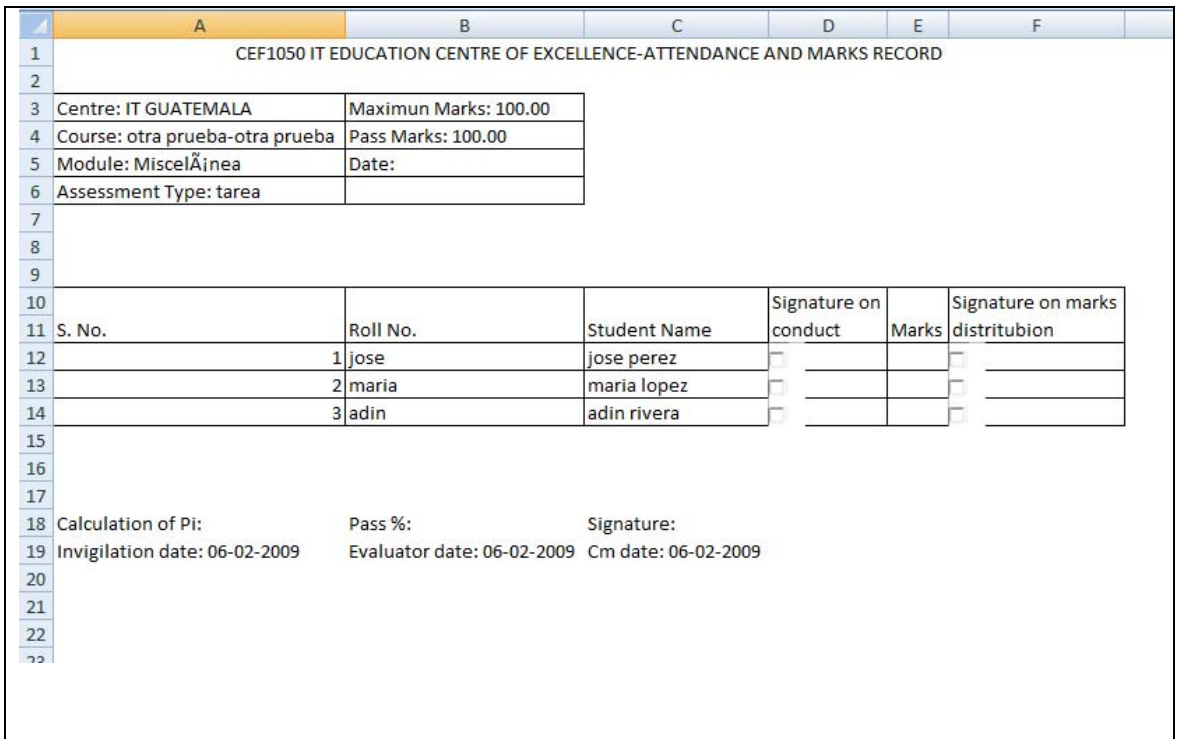

### **3.3.5. Exportando las notas a formato de Excel**

En la siguiente figura se muestra un ejemplo de las diferentes actividades exportadas con sus respectivas notas a formato Excel.

**Figura 15. Exportando notas de actividades a Excel** 

|                         | A                                                      | B                | C           | D        | E | F |
|-------------------------|--------------------------------------------------------|------------------|-------------|----------|---|---|
| $\mathbf 1$             |                                                        |                  |             |          |   |   |
| $\overline{2}$          |                                                        |                  |             |          |   |   |
| $\overline{\mathbf{3}}$ |                                                        |                  |             |          |   |   |
| $\overline{4}$          |                                                        |                  |             |          |   |   |
|                         | IT EDUCATION CENTRE OF EXCELLENCE - EXAMINATION RECORD |                  |             |          |   |   |
| 5                       | <b>STATUS</b>                                          |                  |             |          |   |   |
| $\sqrt{6}$              |                                                        |                  |             |          |   |   |
| $\overline{7}$          | Course: otra prueba                                    |                  |             |          |   |   |
| $\bf 8$                 | Course Code: otra prueba                               |                  |             |          |   |   |
| $\overline{9}$          |                                                        |                  |             |          |   |   |
| 10                      |                                                        |                  |             |          |   |   |
| 11                      |                                                        |                  |             |          |   |   |
| 12                      |                                                        | S.No. Roll No.   | Name        | tarea 01 |   |   |
| 13                      |                                                        | 1 jose           | jose perez  | 100      |   |   |
| 14                      |                                                        | 2 maria          | maria lopez | 100      |   |   |
| 15                      |                                                        | 3 adin           | adin rivera | 90       |   |   |
| 16                      |                                                        | Signature of TT: |             |          |   |   |
| 17                      |                                                        |                  |             |          |   |   |

#### **3.3.6. Reporte daily attendance/session record**

En la siguiente figura se muestra un ejemplo de un reporte exportado a Excel de los diferentes registros de cada evento que se lleva a cabo en un curso, así como la asistencia por cada alumno.

#### **Figura 16. Exportando a Excel actividades detalladas de cada curso**

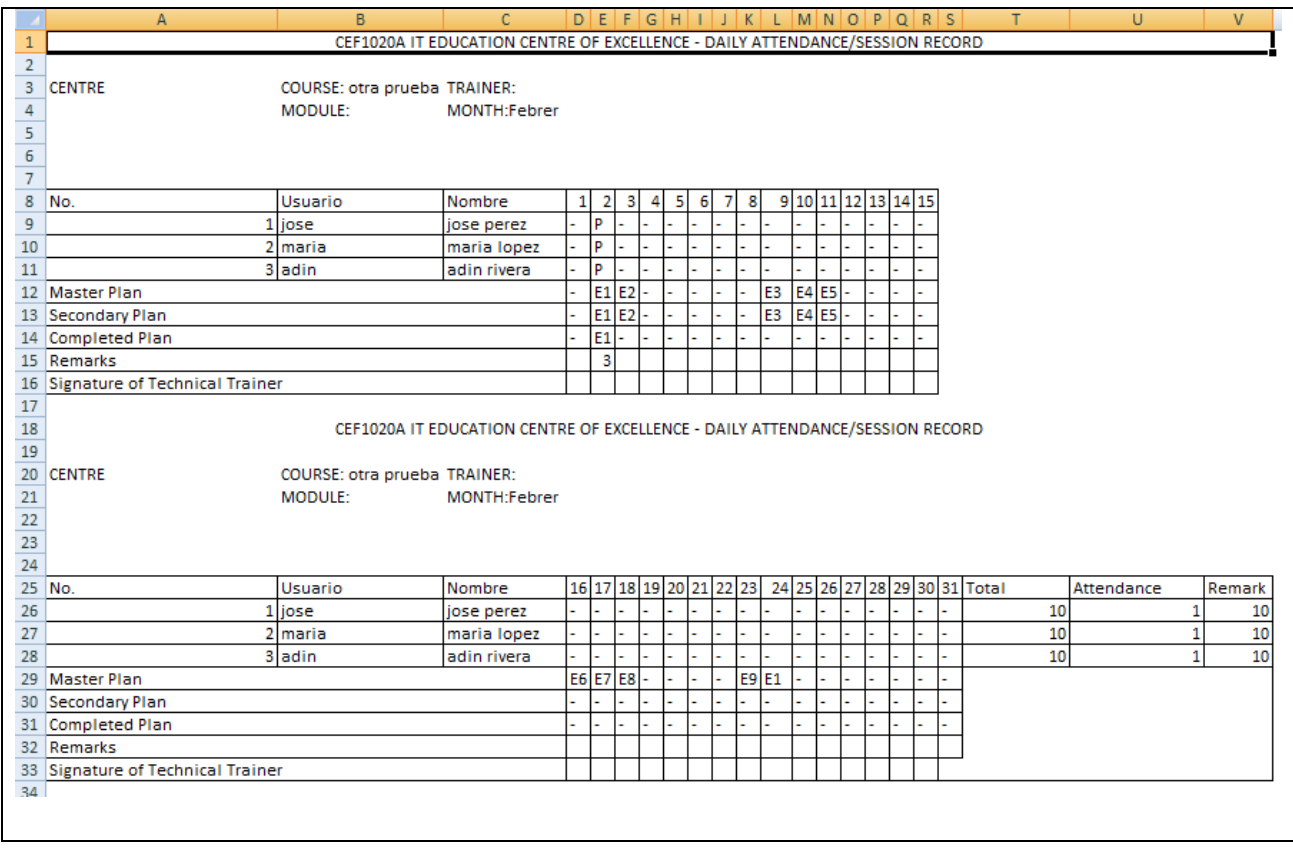

#### **3.3.7. Feedback de estudiantes**

En la siguiente figura se muestra una ficha donde el estudiante puede generar un Feedback para el profesor al finalizar el curso.

#### **Figura 17. Feedback de estudiantes de un curso**

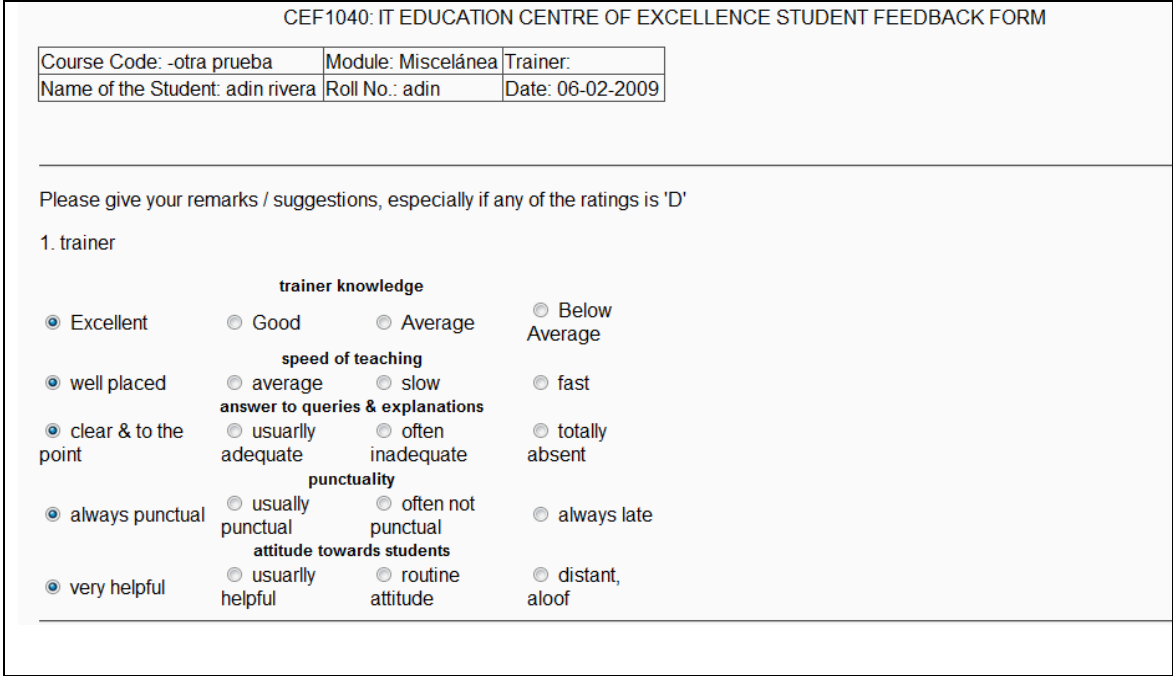

# **CONCLUSIONES**

- 1. Se lograron automatizar y centralizarlos procesos de creación y administración de cursos, generación de reportes, que antes se realizaban en hojas de Excel y de forma separada.
- 2. Al tener un sistema que centraliza la información de cada estudiante y cada actividad que se realiza dentro del curso, se minimiza el tiempo de entrega de los diferentes reportes requeridos, para monitorear a los estudiantes de cada curso.
- 3. La gestión y administración de todos los recursos se realizan de forma fácil para el usuario final; ya que el sistema presenta una interfaz fácil de utilizar y entender.

# **RECOMENDACIONES**

- 1. Realizar backups periódicos de la base de datos y de la aplicación como tal, para tener respaldo en caso de desastre.
- 2. Debido a que se cuenta con el código fuente del sistema, se puede hacer mejoras o nuevas implementaciones de módulos adicionales. Para más información se puede consultar el siguiente blog: <sup>5</sup>Tutorial para creación de módulos en moodle
- 3. Monitorear de forma periódica el servidor donde esté instalado el sistema para verificar posibles problemas de conectividad. Esto se puede hacer a través suscripciones a sitios web especializados en este tema, tales como: <sup>6</sup>Site 24X7, <sup>7</sup>ServerMojo.

 $\overline{a}$ 

 ${}^{5}$ http://javierav.com/articulos/moodle/2009-09-tutorial-de-creacion-de-un-modulo-para-moodle-1-9-3<br> ${}^{6}$  Ennesiglizade en monitores de sities web y servideres; http://site24x7.com/index.html

Especializado en monitoreo de sitios web y servidores: http://site24x7.com/index.html

<sup>7</sup> Monitoreo de sitios web http://www.servermojo.com/

# **BIBLIOGRAFÍA**

- 1. Acerca de Moodle. Recuperado el 02-02-2010, desde: http://docs.moodle.org/es/Acerca\_de\_Moodle
- 2. Ingeniería de software-Modelo de Prototipos. Recuperado el 02-02-2010, desde: http://www.slideshare.net/JoanFernandoChL/modelo-basado-en-prototiposde-ingenera-de-software
- 3. LMS (Learning Management System). Recuperado el 02-02-2010, desde: http://es.wikipedia.org/wiki/LMS\_%28Learning\_Management\_System%29
- 4. Modelo de prototipo. Recuperado el 02-02-2010, desde: http://es.wikipedia.org/wiki/Modelo\_de\_prototipos
- 5. Terminología de elearning. Recuperado el 02-02-2010, desde: http://elearning.ari.es/articulos/el\_elearning\_y\_su\_terminologia.html

### **ANEXO**

#### **1. Diagrama de base de datos final dividida por regiones**

Este diagrama muestra el modelo de datos entidad relación que se utilizó para poder implementar MOODLE.

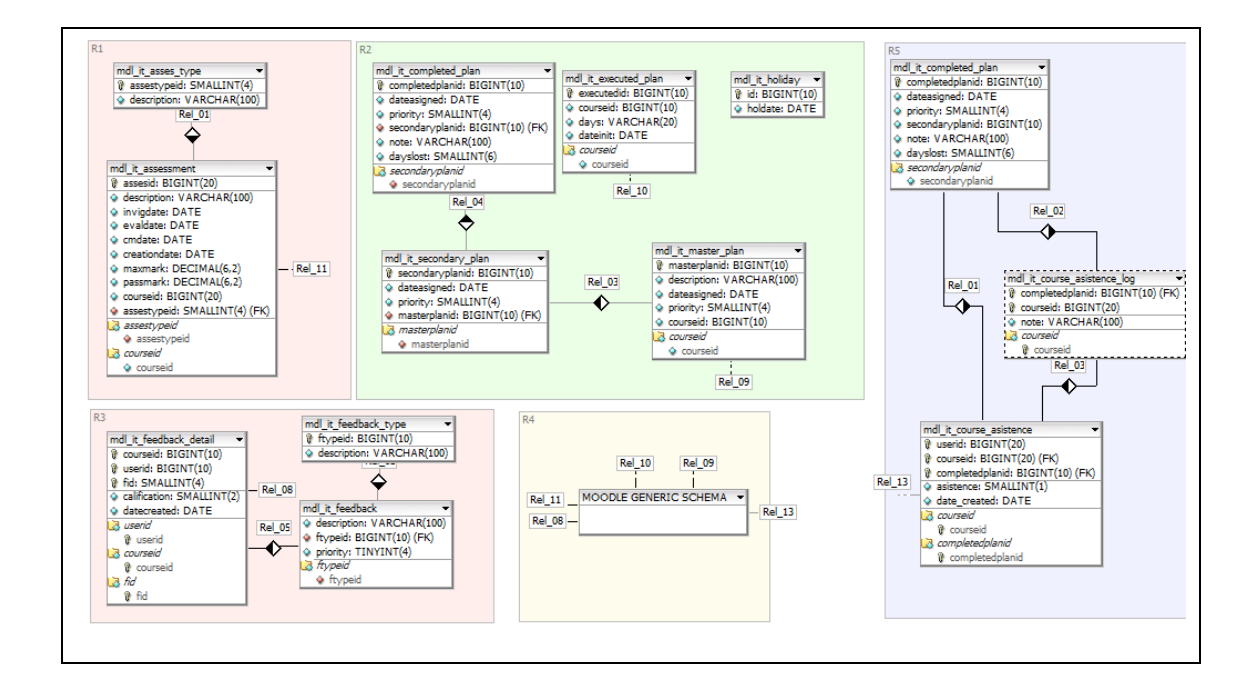

### **2. Módulo de gestión académica y administrativa representadas por la región R1,R2,R3,R5**

Este diagrama muestra el modelo de datos, los cuales sirvieron como base para poder implementar el módulo de gestión académica y administrativa.

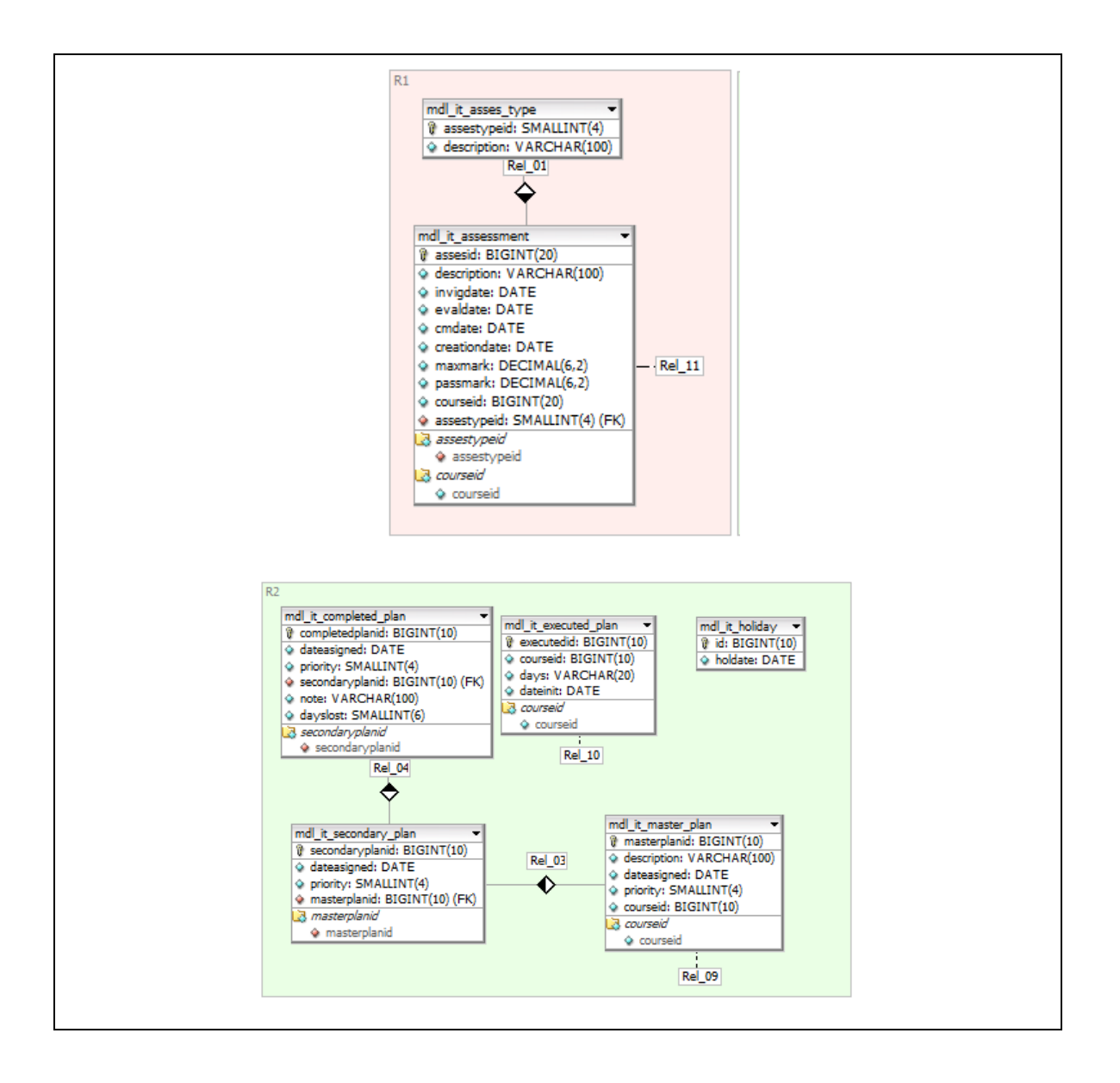

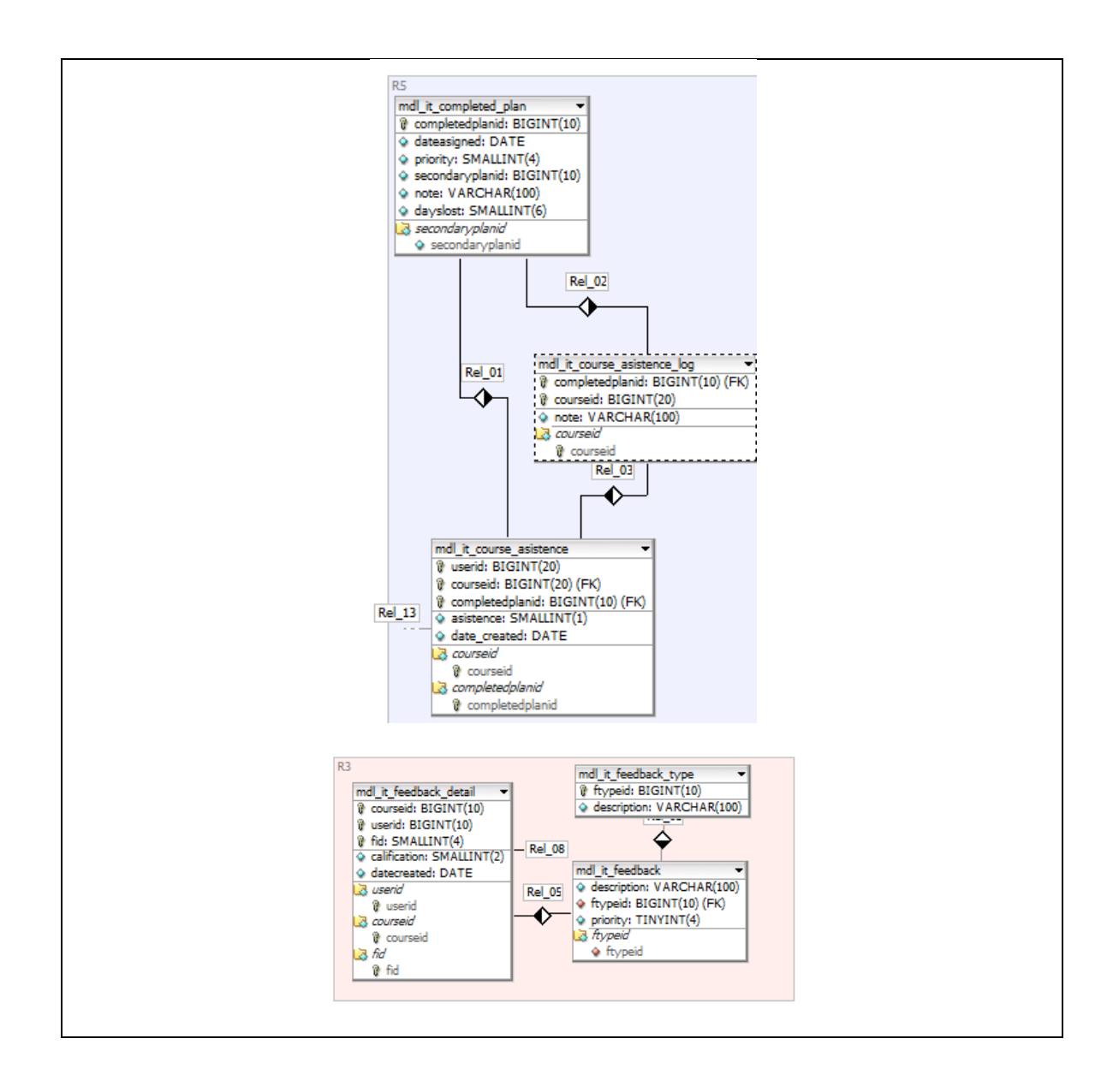

- **3. Módulos principales de Moodle representados por la región R4** 
	- **Módulo de usuarios**

Modelo de datos que se utiliza para poder consolidar toda la información de cada usuario dentro del sistema.

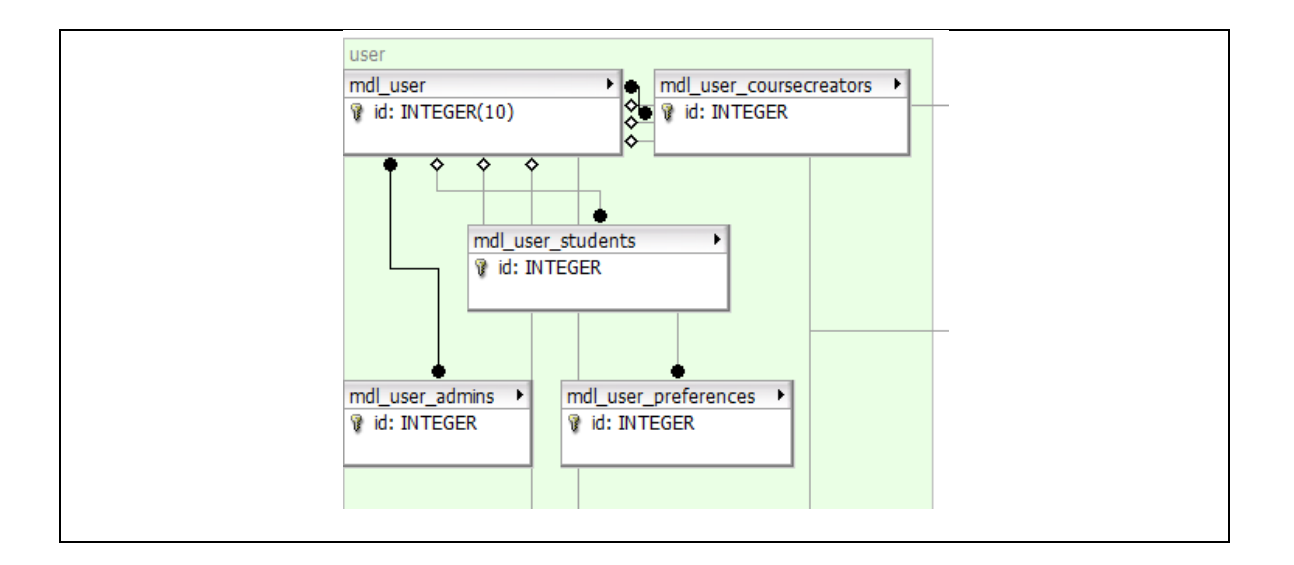

#### • **Módulo de chat**

Modelo de datos que se utiliza para llevar la información necesaria para el módulo de chat para que los alumnos interactúen con los profesores dentro del curso.

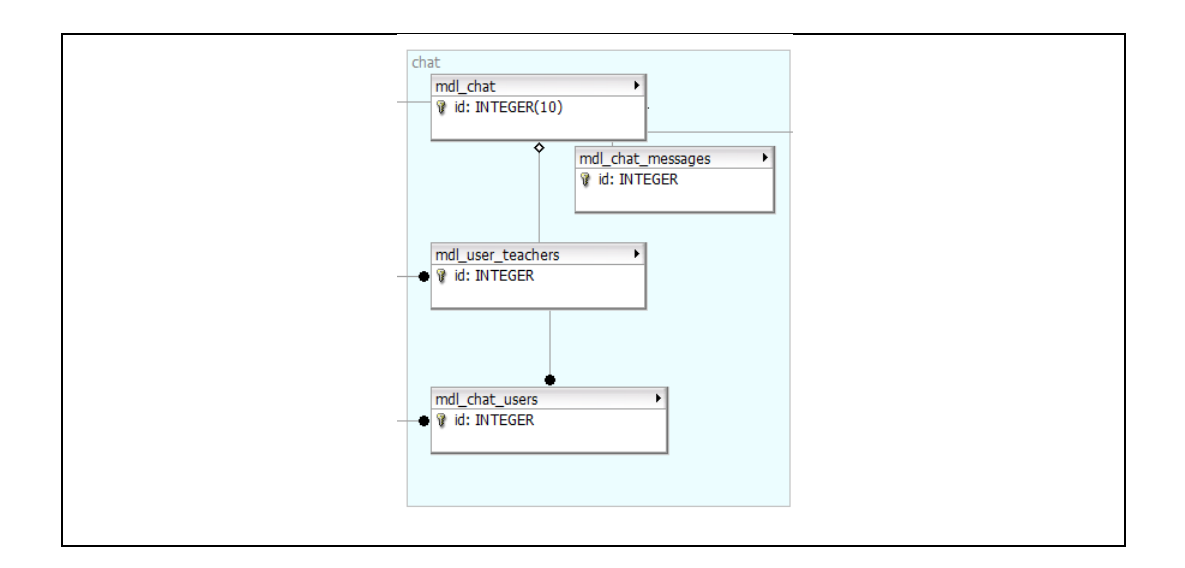

#### • **Módulo de foros**

Modelo de datos que se utiliza para poder postear dudas, comentarios y todo lo relacionado con un foro de discusión dentro de cada curso.

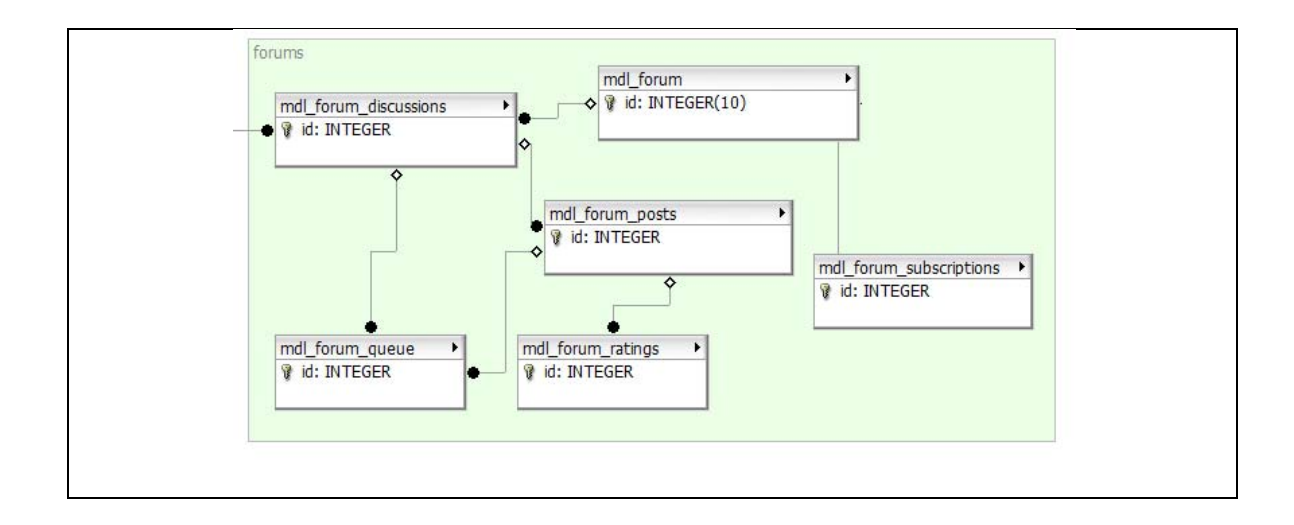

#### • **Módulo de seguridad**

Modelo de datos que se utiliza para poder implementar la seguridad dentro del sistema, tales como: roles y los diferentes permisos que se tienen dentro del sistema.

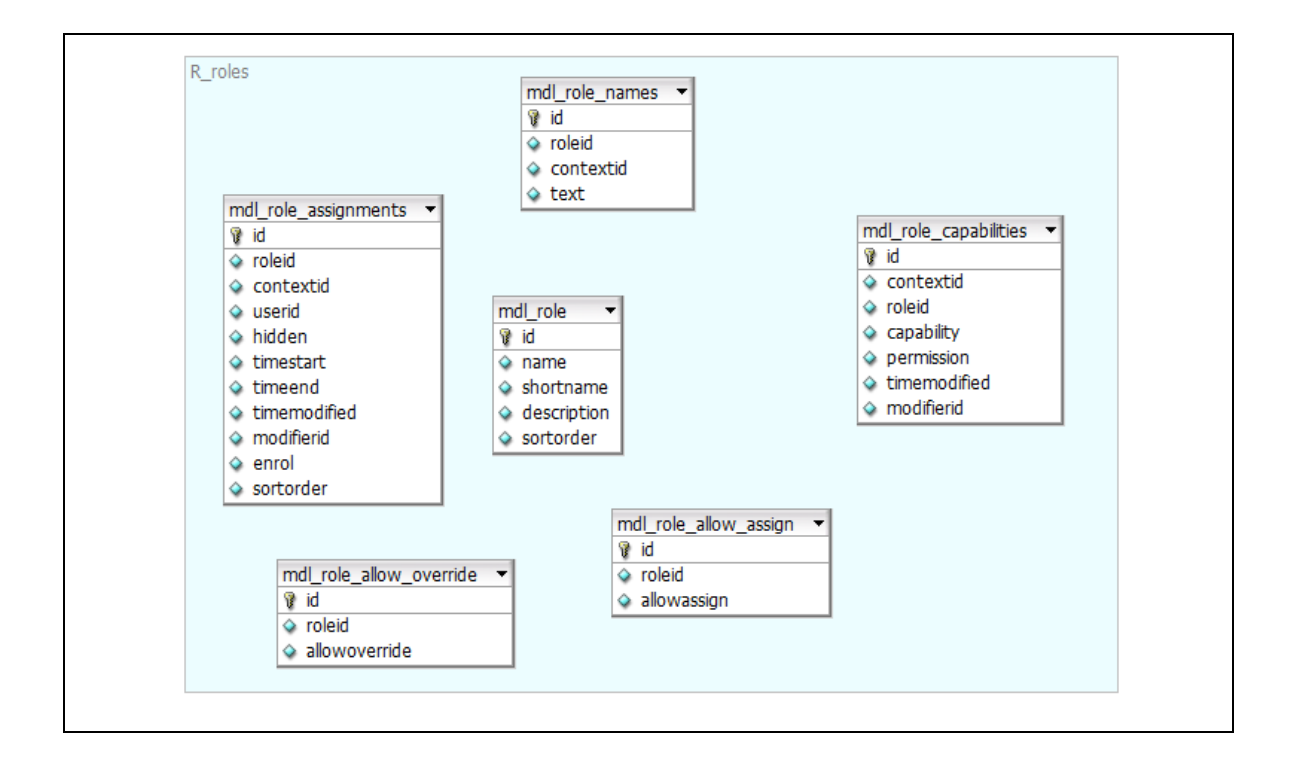

#### • **Módulo de cuestionarios**

Modelo de datos que se utiliza para poder llevar el control de los diferentes cuestionarios que se pueden definir dentro de cada curso; así como las calificaciones que cada alumno obtuvo dentro del curso.

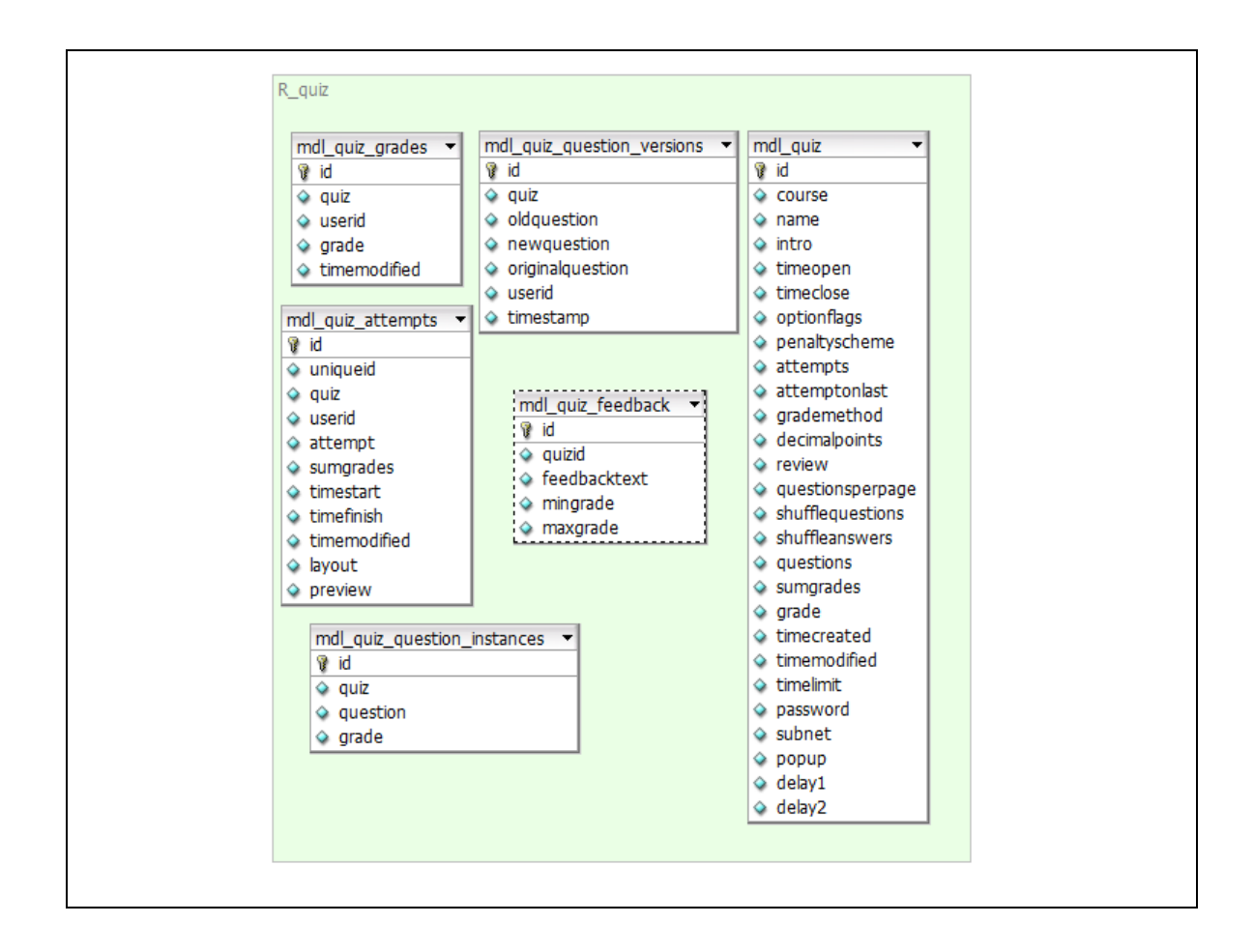

#### • **Módulo de cursos**

Modelo de datos que se utiliza para poder llevar el control y la información de cada curso.

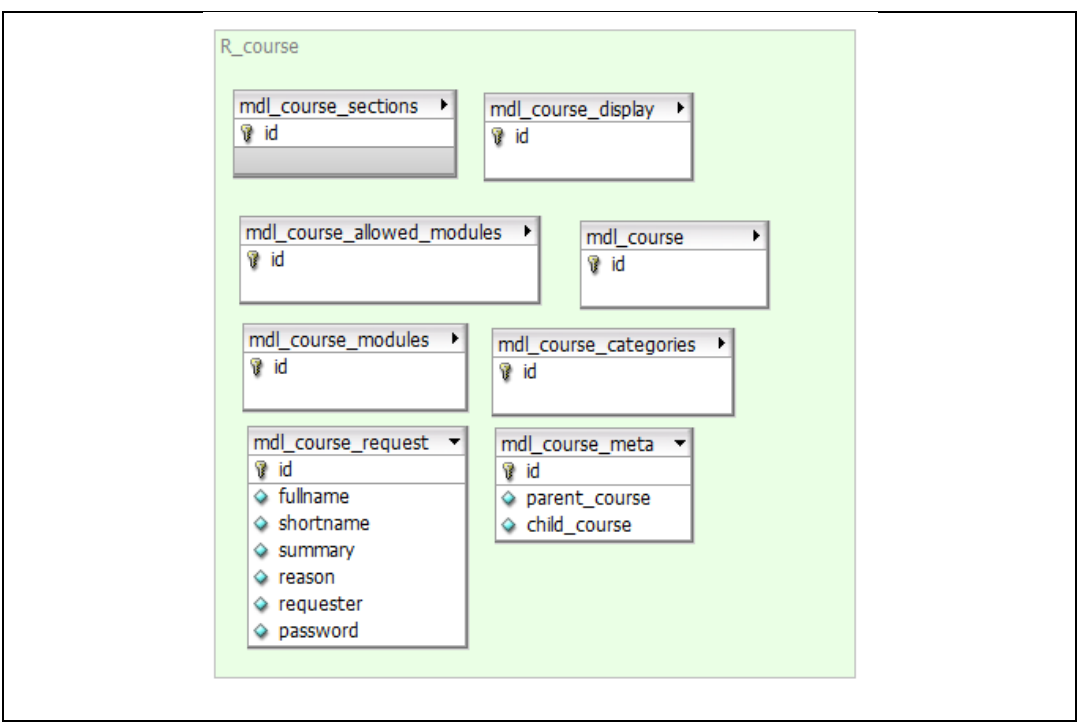